# **MIDI Settings (Configuración MIDI)**

### **Descripción del MIDI**

**El término MIDI es el acrónimo de Musical Instrument Digital Interface (interfaz digital de instrumentos musicales), un estándar internacional para la conexión de instrumentos musicales, ordenadores y otros dispositivos para permitir el intercambio de datos de interpretación.**

\* "MIDI" es una marca registrada de la Association of Manufacturers of Electronic Instruments (AMEI).

#### **Terminales MIDI**

MIDI cuenta con dos tipos de terminales: MIDI IN y MIDI OUT. La conexión a estos terminales debe realizarse con los cables específicos para este fin.

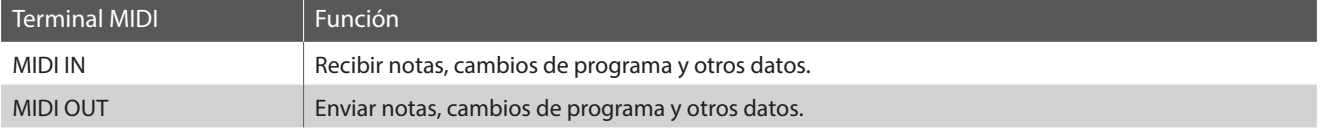

#### **Canales MIDI**

MIDI utiliza canales para intercambiar datos entre dispositivos MIDI. Hay canales para recibir (MIDI IN) y para enviar (MIDI OUT). La mayoría de instrumentos o dispositivos con funciones MIDI disponen de conectores de entrada y salida, y pueden enviar y recibir datos vía MIDI. Los canales de recepción se utilizan para recibir datos desde otra unidad MIDI y los canales de transmisión se utilizan para enviar datos a otro dispositivo MIDI.

La ilustración siguiente muestra tres instrumentos musicales, conectados vía MIDI.

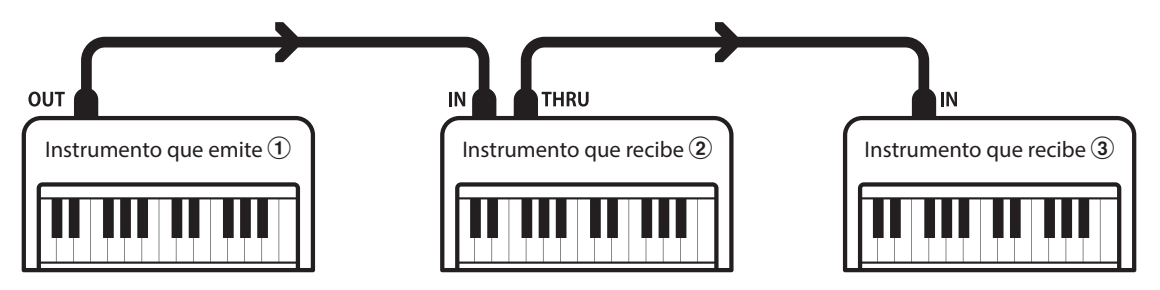

El instrumento que emite  $\Omega$  envía información del canal y del teclado a los instrumentos que reciben  $\mathcal{Q}/\mathcal{Q}$ . La información llega a los instrumentos que reciben  $\mathcal{D}/\mathcal{F}.$ 

Los instrumentos que reciben  $\mathcal{D}/\mathcal{D}$  responderán a datos MIDI recibidos si su canal de recepción es el mismo que el canal de emisión del instrumento que envía  $\odot$ . Si los canales no son iguales, los instrumentos receptores  $\mathcal{Q}/\mathcal{S}$  no responderán a ningún tipo de datos enviados.

Tanto para recibir como para transmitir, se podrá utilizar los canales 1 a 16.

#### **Grabado/reproducción con un secuenciador**

Cuando se conecta a un secuenciador (o un equipo que ejecuta el software de secuenciación MIDI), el piano digital ES920 se puede utilizar para grabar y reproducir canciones de varias pistas, con sonidos diferentes al mismo tiempo a reproducir en cada canal.

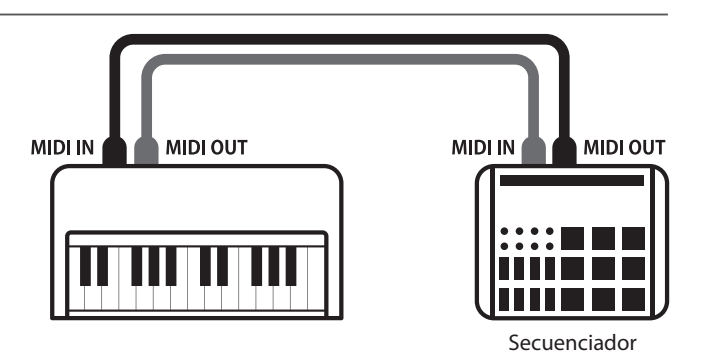

### **MIDI Settings (Configuración MIDI)**

#### **Funciones MIDI**

El piano digital ES920 permite las siguientes funciones MIDI:

Transmitir/recibir información de notas a o desde un dispositivo o instrumento musical conectado por MIDI.

#### Ajuste de canales de transmisión/recepción en el este enviar/recibir datos de los pedales

Especificar canales de transmisión/recepción dentro de un rango de 1 a 16.

#### Transmisión/recepción de datos exclusivos Recepción de datos de volumen

Transmitir/recibir ajustes del panel frontal o de la función de menú como datos exclusivos.

Recibir datos MIDI de múltiples canales de un instrumento o ES920. dispositivo conectado por MIDI.

#### Transmisión/recepción de información de notas Transmisión/recepción de información de cambio de programa

Transmitir/recibir datos de cambio de programa a o desde un dispositivo o instrumento musical conectado por MIDI.

Transmitir/recibir datos de los pedales sordina, sostenido y suave a y desde dispositivos o instrumentos musicales conectados por MIDI.

Recibir datos de volumen de MIDI enviados desde un dispositivo o instrumento musical conectado por MIDI.

Configuración del modo multi timbre \* Consulte "Tabla de implementación MIDI" en la página 12 para obtener más información sobre las posibilidades MIDI del piano digital

### **MIDI Settings (Configuración MIDI)**

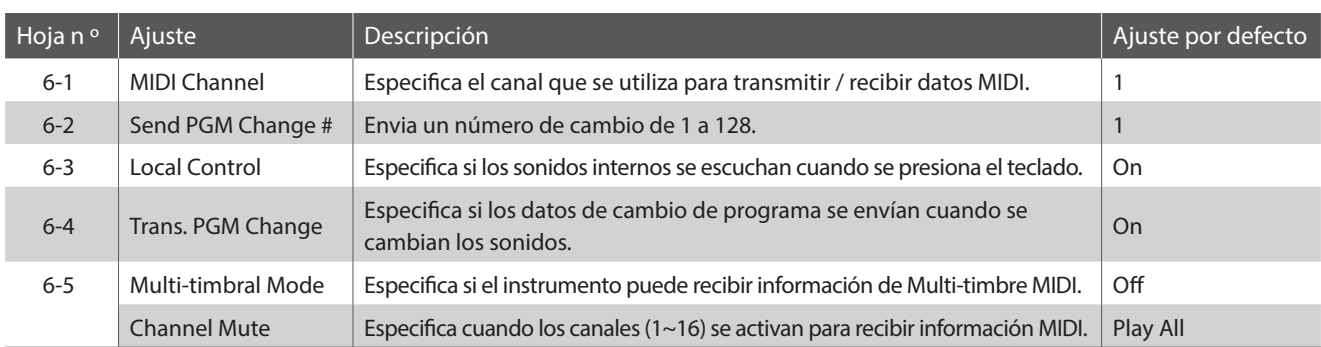

\* Los ajustes por defecto se visualizarán en la primera ilustración de la pantalla (es decir, paso 1) para cada ajuste la explicación a continuación.

### **Acceso al menú de configuración MIDI**

*Mientras el modo normal se muestra en la pantalla OLED:*

Pulse los botones MENU  $\vee$  o  $\wedge$  para seleccionar el menú de configuración MIDI y pulse el botón VALUE  $\triangle$  para entrar en el menú.

La primera página del menú de configuración MIDI se visualizará en la pantalla OLED.

### **Selección de la configuración deseada**

*Después de entrar en el menú de configuración MIDI:*

Pulse los botones MENU  $\vee$  o  $\wedge$  para desplazarse por las páginas de valores diferentes.

**6 MIDI Settings >Press UALUE^** \*

**Página de ajustes nº**6-1 MIDI Channel  $= 1$ ≰

### **MIDI Settings (Configuración MIDI)**

# **6-1 MIDI Channel (Canal MIDI)**

**La configuración del canal MIDI permite especificar el canal de transmitir/recibir. El canal elegido funcionará tanto como emisor como receptor (no se pueden seleccionar canales de emisión y recepción por separado).**

### **Cambiar el valor de canal MIDI**

*Después de entrar en el menú de configuración MIDI (página 2):*

El ajuste del canal MIDI se seleccionará automáticamente.

Pulse los botones VALUE  $\vee$  o  $\wedge$  para aumentar o disminuir el valor del ajuste del canal MIDI.

\* El ajuste del canal MIDI se puede ajustar dentro del rango de 1 a 16.

\* Cualquier cambio hecho a la configuración de canal MIDI se mantendrá hasta que el instrumento está apagado.

Los ajustes de los canales preferidos MIDI se pueden almacenar en una memoria de registración. Consulte la página 36 del Manual de usuario para obtener más información.

Pulse el botón EXIT para salir del ajuste del canal MIDI y volver al menú principal de configuración.

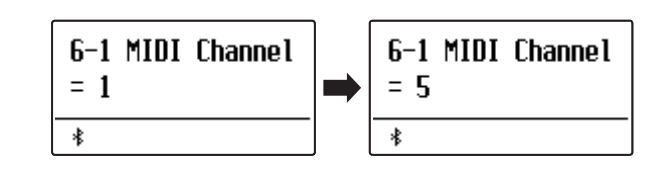

### **Modo Omni**

Cuando el piano digital ES920 digital está activado, el instrumento se ajusta automáticamente en "modo omnidireccional", permitiendo que la información MIDI se reciba en todos los canales MIDI (1~16). Cuando el ajuste del canal MIDI se utiliza para especificar un canal de transmisión / recepción, el instrumento se establecerá en "modo OMNI OFF".

Pulse los botones  $\vee$  y  $\wedge$  VALUE al mismo tiempo para restablecer el canal configurado y volver al "modo omnidireccional".

#### **Multi-timbre y el modo de Split / Modo dual**

#### Usando el modo de Split con Multi-timbre activado el modo Usando el modo dual con Multi-timbre activado el modo

Las notas que toque en la sección baja del teclado serán transmitidas 1 canal más arriba del canal especificado. Por ejemplo, si el canal MIDI se establece en 3, las notas que toque en la sección baja del teclado serán transmitidas a través del canal 4.

Las notas ejecutadas se transmitirán en dos canales: el canal especificado y el canal que es 1 canal más alto.

Por ejemplo, si el canal MIDI se establece en 3, las notas tocadas en el teclado se transmitirán en los canales 3 y 4.

\* Si el canal MIDI especificado es 16, la sección inferior / parte en capas se transmitirá en el canal 1.

### **MIDI Settings (Configuración MIDI)**

# **6-2 Send Program Change Number (Programa de envío de cambio de número)**

**El cambio de función del programa de envío de número se utiliza para enviar un cambio de número de programa (1~128) en el dispositivo MIDI conectado.**

#### **Especificación y la transmisión de un programa de cambio de número**

*Después de entrar en el menú de configuración MIDI (página 2):*

Pulse los botones MENU  $\vee$  o  $\wedge$  para seleccionar la función del programa de envio de Cambio de número.

Pulse los botones VALUE  $\vee$  o  $\wedge$  para disminuir o aumentar el cambio de número.

\* El cambio de número se puede ajustar dentro del rango de 1~128.

Pulse los botones VALUE  $\vee$  y  $\wedge$  al mismo tiempo para enviar el cambio de número especificado.

Pulse el botón EXIT para salir de la función del programa de envío de cambio de número y volver a la configuración del menú principal.

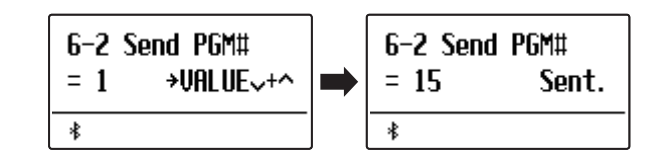

### **MIDI Settings (Configuración MIDI)**

# **6-3 Local Control (Control Local)**

**La configuración del Control Local determina si el instrumento emitirá un sonido interno cuando las teclas están pulsadas. Esta configuración es útil cuando el piano digital ES920 controla un dispositivo MIDI externo.**

### **Ajustes del Control Local**

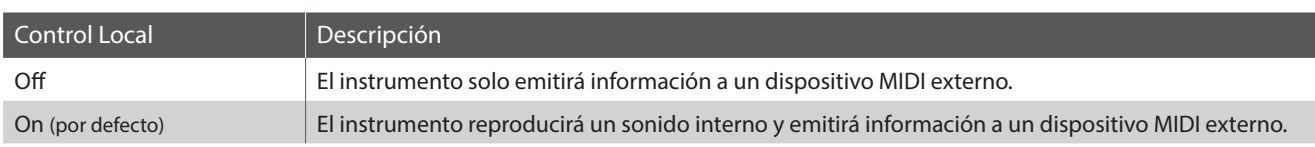

#### **Cambiar del ajustes de control local**

*Después de entrar en el menú de configuración MIDI (página 2):*

Pulse los botones MENU  $\vee$  o  $\wedge$  para seleccionar el ajuste de control local.

Pulse los botones VALUE  $\vee$  o  $\wedge$  para activar la configuración de control local on /off.

\* Cualquier cambio hecho a la configuración de control local se mantendrá hasta que el instrumento está apagado.

Los valores recomendados de control local se pueden almacenar en una memoria de registración. Consulte la página 36 del Manual de usuario para obtener más información.

Pulse el botón EXIT para salir del ajuste de control local y volver al menú principal de configuración.

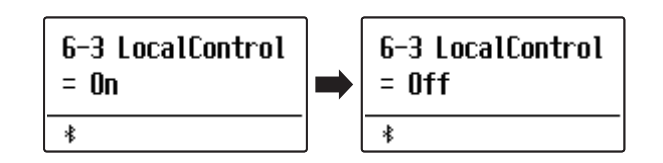

### **MIDI Settings (Configuración MIDI)**

# **6-4 Transmit Program Change Numbers (Transmitir Números de Cambio de Programa)**

**La configuración de la transmisión de números de cambio determina si el piano digital ES920 transmitirá la información de cambio de programa a través de MIDI cuando se presionan los botones del panel del instrumento. Además del ajuste de botones de sonido, también se puede transmitir el ajuste multi-timbre, de afinación, de temperamento y de silenciamiento de canal como datos MIDI exclusivos.**

#### **Ajustes de la transmisión de Números de cambio de programa**

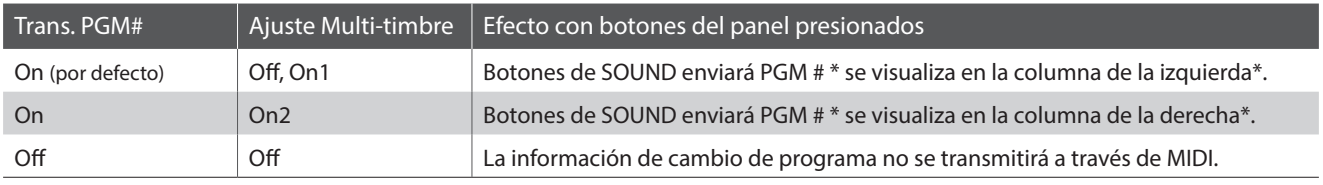

\* Consulte la "Lista de números de cambio de programa" en la página 9.

#### **Cambiar el ajuste de transmisión de números de cambio de programa**

*Después de entrar en el menú de configuración MIDI (página 2):*

Pulse los botones MENU  $\vee$  o  $\wedge$  para seleccionar el ajuste de transmisión de números de cambio de programa.

Pulse los botones VALUE  $\vee$  o  $\wedge$  para activar o desactivar el ajuste de transmisión de números de cambio de programa.

\* Cualquier cambio realizado en el Programa de Transmisión de números de cambio de programa se mantendrá hasta que el instrumento está apagado.

La configuración preferida de transmisión de números de cambio de programa se puede almacenar en una memoria de registración. Consulte la página 36 del Manual de usuario para obtener más información.

#### **Los números de cambio de programa y el modo Dual/Split**

- Al utilizar el modo Dual o Split, encendido/apagado, la información y los ajustes de tipos de sonido se transmiten como datos exclusivos, sin embargo los números de cambio de programa no se transmitirán.
- El programa también se transmitirá cuando el modo Multitimbre está en On1 o On2.

6-4 Trans. PGM# 6-4 Trans. PGM#  $= \mathbf{0}$  $=$  0ff г  $\ast$  $\ast$ 

### **MIDI Settings (Configuración MIDI)**

# **6-5 Multi-timbral Mode (Modo Multi Timbre)**

**La configuración del modo Multi-tímbrico determina si o no el piano digital ES920 puede recibir información MIDI por más de un canal MIDI simultáneamente. Esto permite que el instrumento reproduzca datos de interpretaciones Mult.-pista y Mult.-tímbrico enviados de un dispositivo MIDI externo.**

### **Ajustes del modo multi tímbre**

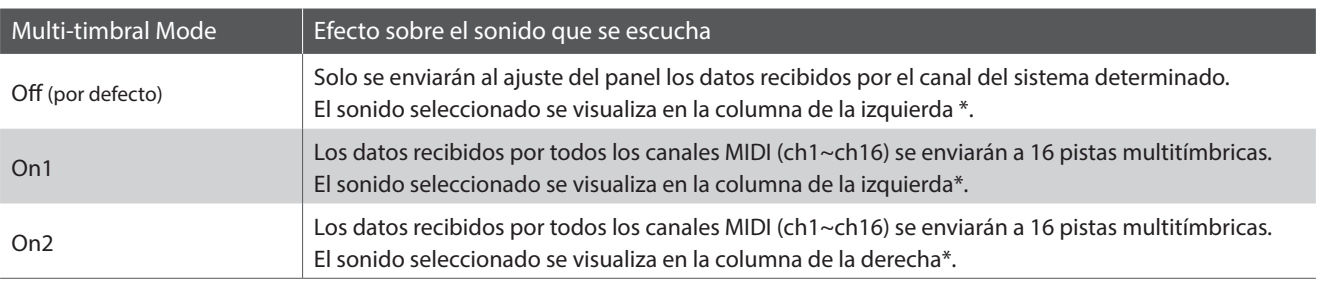

\* Consulte la "Lista de números de cambio de programa" en la página 9.

### **Cambiar la configuración del modo Multi-timbre**

*Después de entrar en el menú de configuración MIDI (página 2):*

Pulse los botones MENU  $\vee$  o  $\wedge$  para seleccionar la configuración del modo Multi-timbre.

Pulse los botones VALUE  $\vee$  o  $\wedge$  para cambiar la configuración del modo Multi-timbre.

\* Cualquier cambio hecho a la configuración del modo Multi-timbre se mantendrá hasta que el instrumento está apagado.

Los ajustes preferidos del modo multi timbre se pueden almacenar en una memoria de registración. Consulte la página 36 del Manual de usuario para obtener más información.

Pulse el botón EXIT para salir de la configuración del modo Multi-timbre y volver al menú principal de configuración.

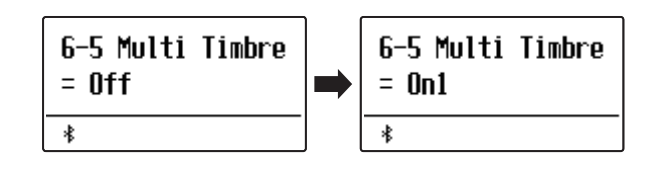

### **MIDI Settings (Configuración MIDI)**

### **Channel Mute (Silenciamiento de un Canal)**

**El ajuste de silenciamiento de canal, determina que canales MIDI (1~16) se activan para recibir información MIDI cuando el modo Multi-timbre está activado.**

\* Esta opción sólo está disponible cuando la configuración del modo Multi-timbre se establece en "On1" o "On2".

### **Ajuste del canal Mute**

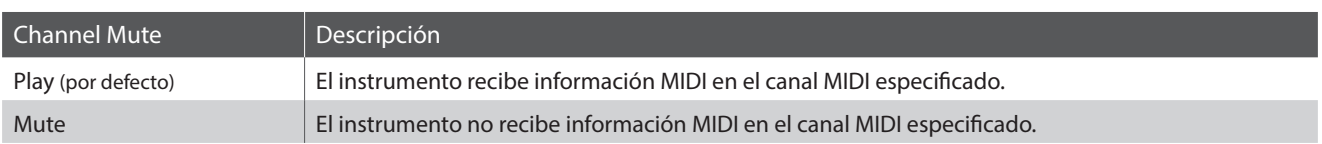

#### **Cambiar la configuración de Canal Mute**

*Después de configurar el modo Multi-timbre de "On1" o "On2":*

Pulse los botones MENU  $\vee$  o  $\wedge$  para seleccionar la configuración del canal de silencio para cada canal MIDI.

Pulse los botones VALUE  $\vee$  o  $\wedge$  para cambiar entre "Play" y la configuración de "Mute".

\* Cualquier cambio efectuado en el ajuste en el canal mute permanecerá hasat que el intrumento está apagado.

Los ajustes preferidos en el canal mute se pueden almacenar en una memoria de registración. Consulte la página 36 del Manual de usuario para obtener más información.

Pulse el botón EXIT para salir del ajuste del canal Mute y volver al menú principal.

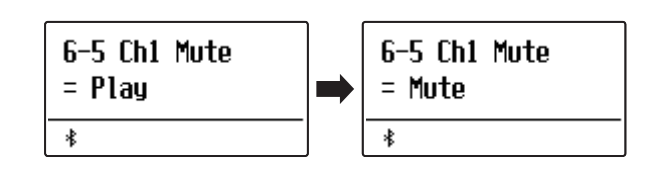

# **Lista de cambio de programa**

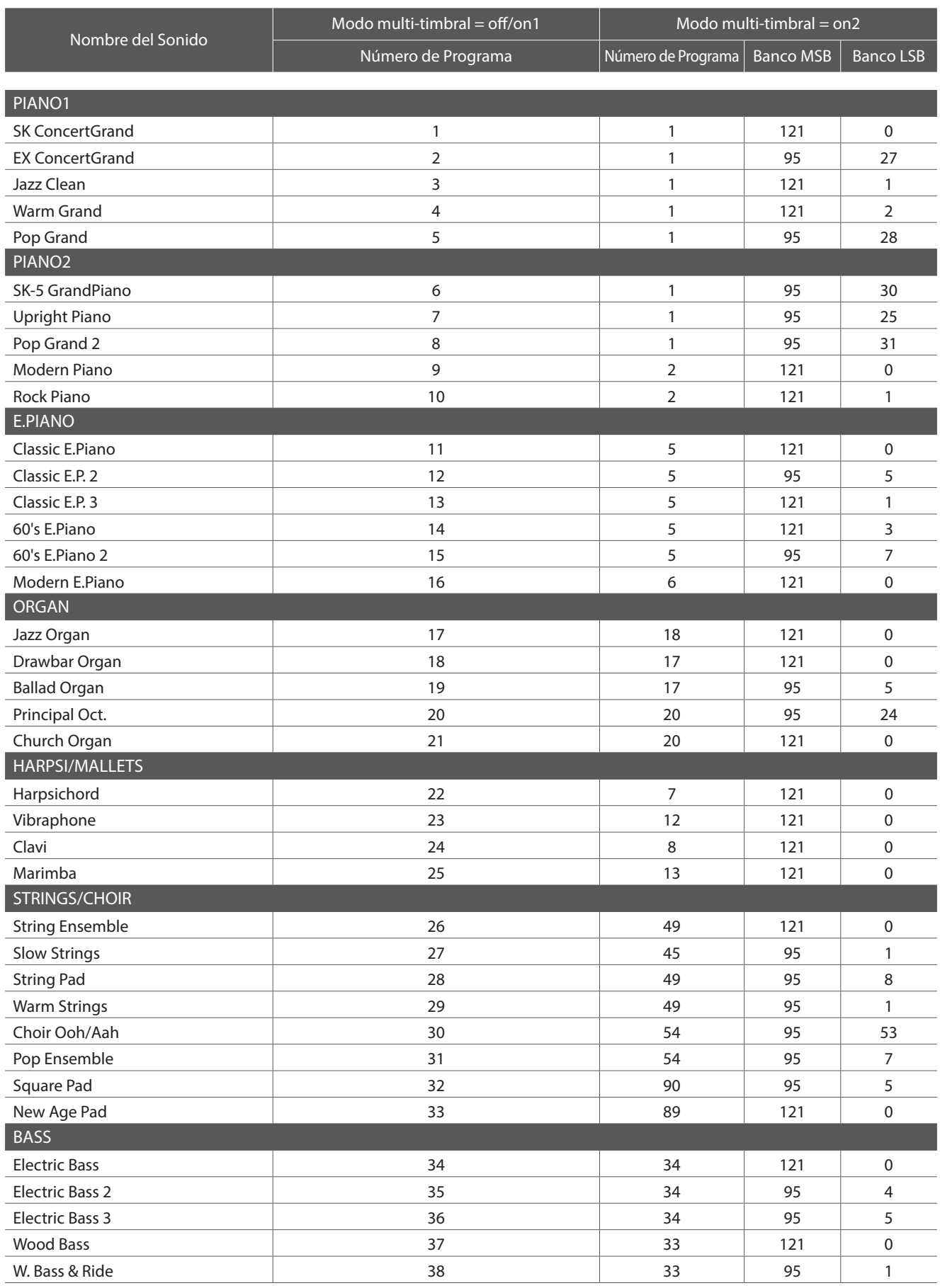

### **Lista de cambio de programa**

■ **MIDI MIDI** \* RS=Sección de ritmo / Seleccionable cuando el modo multi- timbre está encendido on1/on2

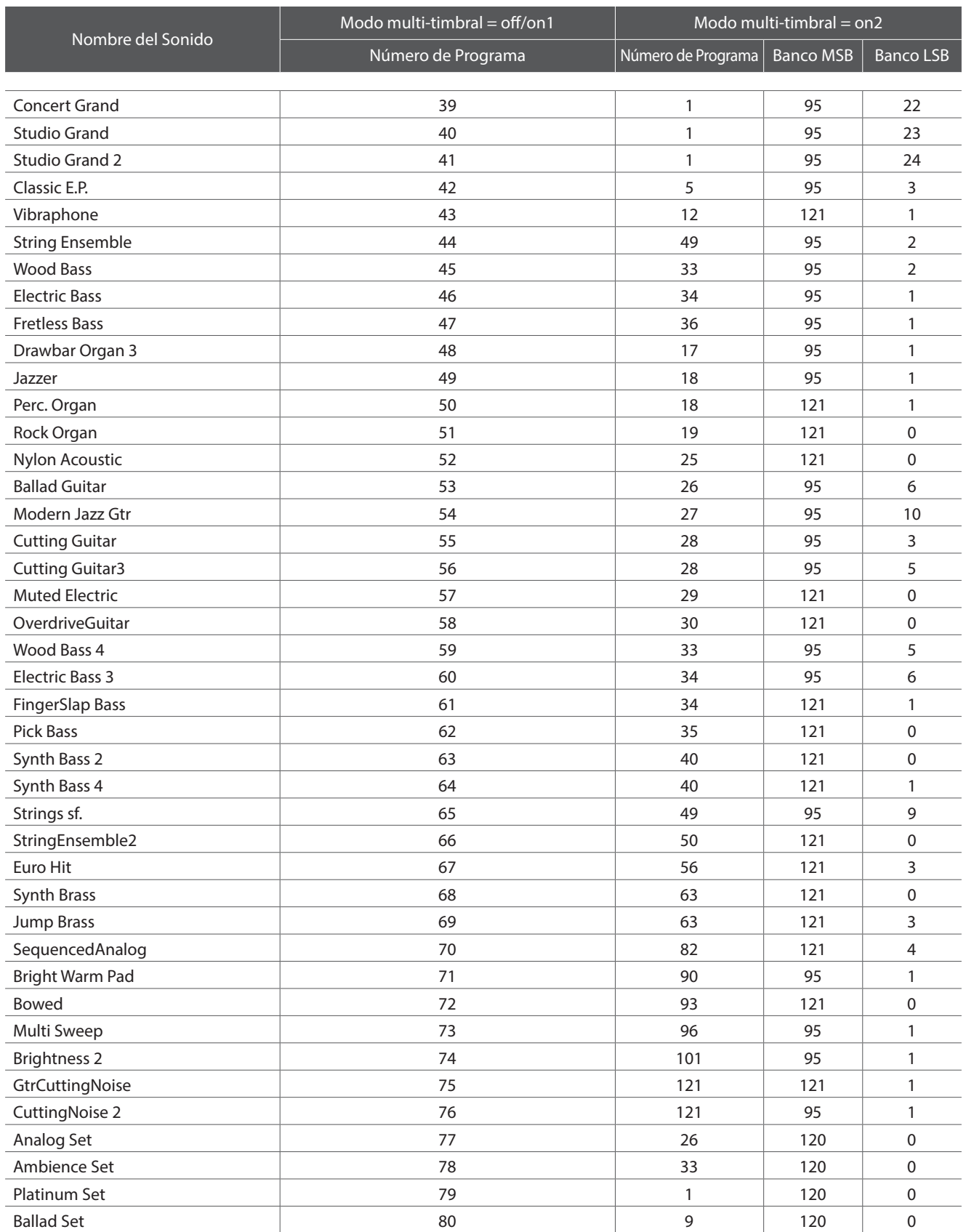

# **Formato de Datos Exclusivos MIDI**

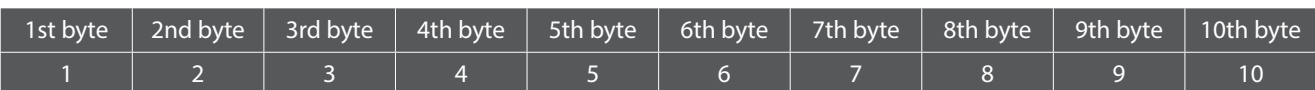

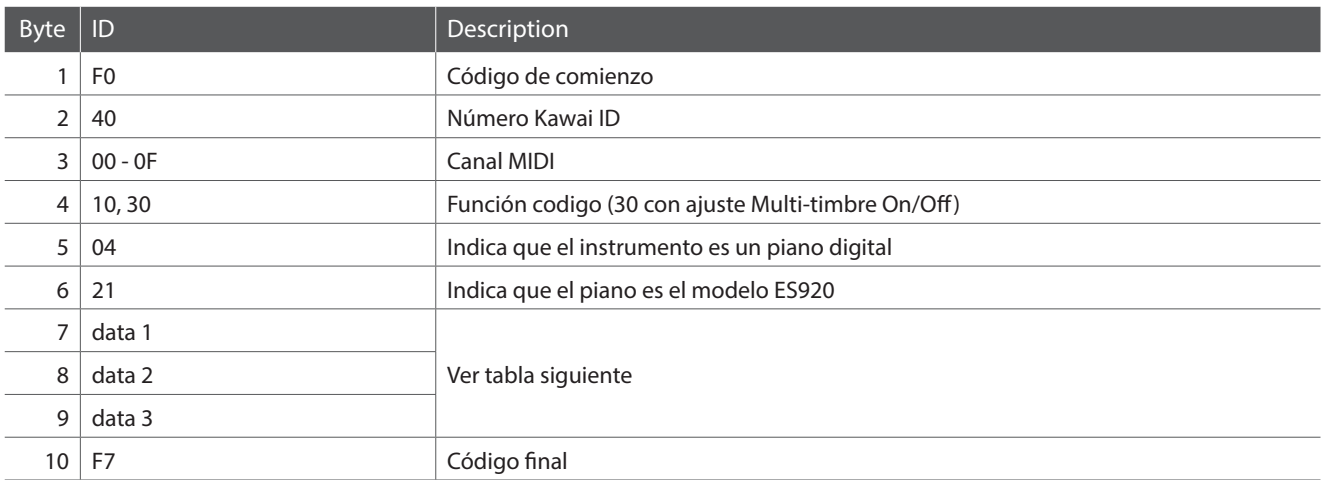

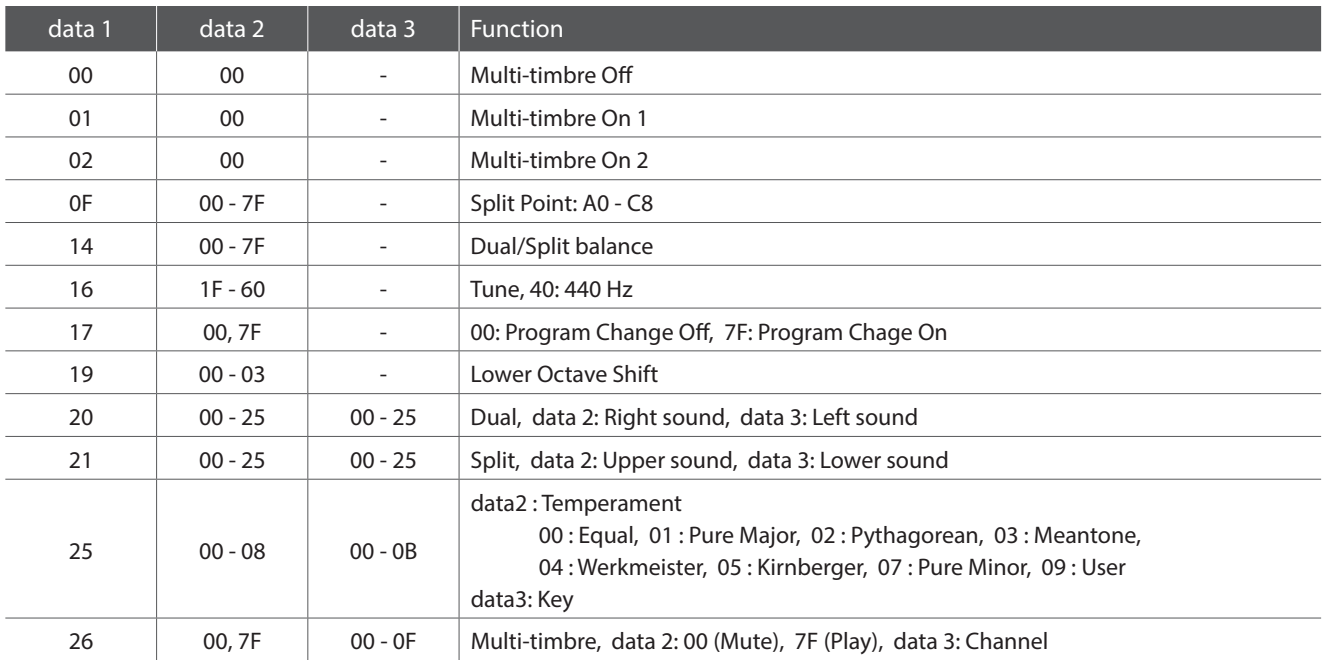

# **MIDI Implementation Chart**

### **Piano digital ES920 de Kawai**

Date: Mayo 2020 Version: 1.0 1,0

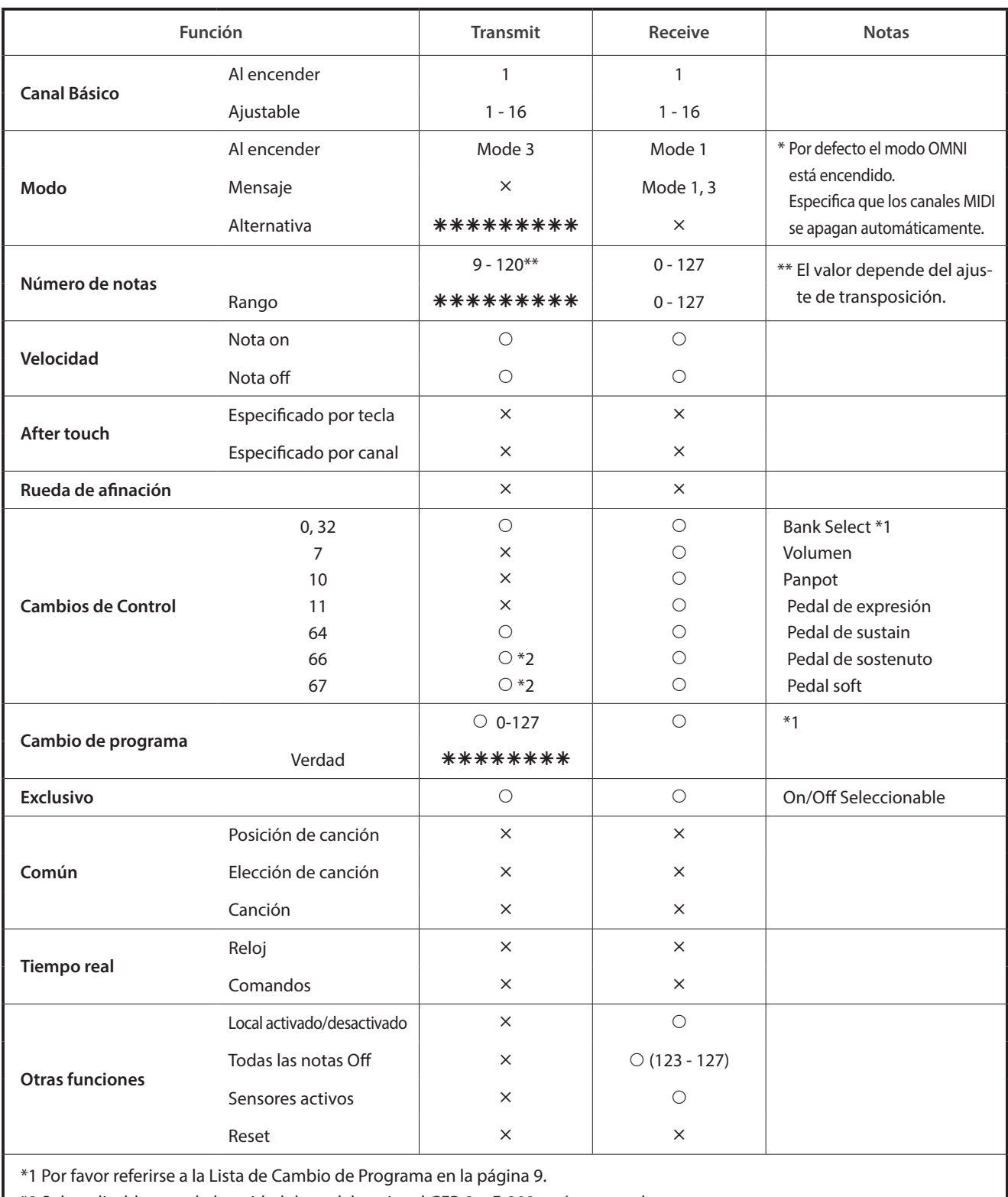

\*2 Solo aplicable cuando la unidad de pedal opcional GFP-3 o F-302 está conectada.

Mode 1: omni mode On, Poly Mode 2: omni mode On, Mono : Yes Mode 3: omni mode Off, Poly Mode 4: omni mode Off, Mono  $\times$  : No